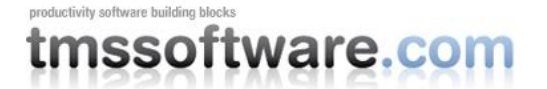

## **Using the TMS Advanced Office Graphics Control Pack**

[TMS Advanced Office Graphics Control Pack](http://www.tmssoftware.com/site/advofficegraphics.asp) offers a range of controls that seamingless integrate with the Office 2007 / Office 2003 toolbars. It includes components for most common toolbar actions such as font, fontsize, color, textcolor, bruhstyle, penstyle, penwidth, tablesize, tableborder, gradientdirection, shadowdirection, characters ... selection. With the included generic TAdvOfficeToolSelector it is possible to build any custom selector component using selections defined by imagelist images or even custom drawn items. The TMS Advanced Office Graphics components implement the TAdvFormStyler, AdvAppStyler interfaces. This means the extensive appearance control of the components will automatically adapt to the TAdvFormStyler or TAdvAppStyler setting used. Alternatively, there is also a right-click menu from where the various Office 2003 & Office 2007 appearances can be selected. There are two categories of components: the components that with a combobox-like behaviour and dropdown selector components that descend from a TAdvGlowButton.

## **Combobox style components**

The components that descend from a combobox are : TAdvOffficeFontSelector, AdvOfficeFontSizeSelector, AdvOfficeSelector. These components have Office 2007 / Office 2003 dropdown button appearance, Office 2007 selection color capability, GDI+ anti aliased font rendering, recently used item list.

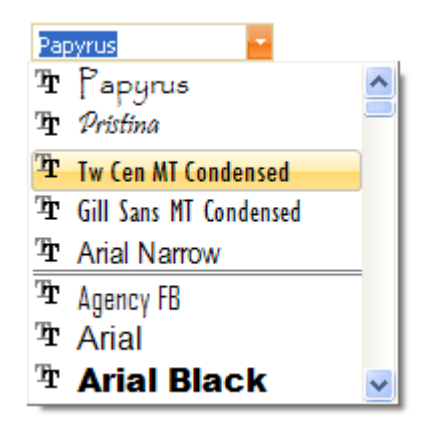

The combobox style components very much operate like a standard combobox. The TAdvOfficeFontSelector & AdvOfficeFontSizeSelector have a built-in compatibility to automatically fill the items to select from with the available fonts or applicable font sizes. The TAdvOfficeSelector has an Items stringlist to add the items to and the ItemIndex to get or set the selected item. The display of recently selected items can be enabled by setting DisplayRecentSelection to true. The items that have been recently selected can be programmatically accessed via the stringlist AdvOfficeSelector.RecentSelection: TStringList. An additional feature compared to regular comboboxes is the built-in lookup capability. When Lookup is set to true, automatic lookup completion while typing is activated.

## **DropDown selector components**

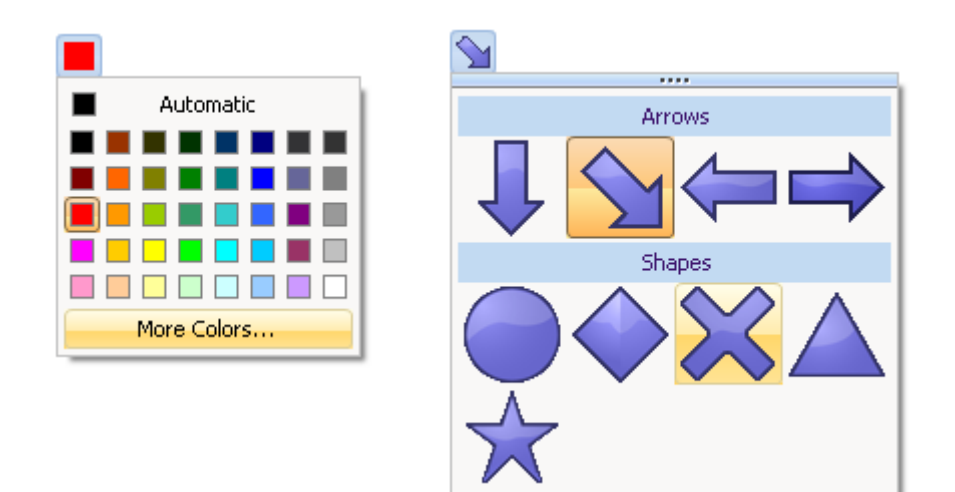

All dropdown selector components consist of a button (descends from TAdvGlowButton for Office 2007 glow effects) and a dropdown selector panel. The selector panel can be floating or not. This is controlled with the property AllowFloating. When true, a drag grip appears either at top or bottom of the panel (setting DragGripPosition). The selections in a selector panel are defined by the Tools collection that is a collection of TAdvSelectorItem instances. The organisation of the selector items in the selector panel is based on the nr. of columns that can be set with the ButtonsPerRow property. The TAdvSelectorItem class has following public properties:

- BackgroundColor: color used for color selectors
- Caption: text that can be included with items
- CaptionAlignment: text alignment
- Enable: when true the item is enabled for selection
- Hint: hint for the item
- ImageIndex: index of the image for the item in the ToolImages imagelist
- ItemType: sets the type to itAutoSizeButton, itCaption, itFullWidthButton
- Tag: integer value that can be associated with the item
- Value: integer value that can be associated with the item

With the ItemType property, any item in the tools collection can be set as a normal autosizing button in the selector, a full width button or a non selectable caption. In the screenshots above, the selections "Automatic" & "More Colors..." are items of the type itFullWidthButton. The array of 8x5 colors are 40 items of the type itAutoSizeButton. In the graphics object selector screenshot, the items "Arrows" & "Shapes" are non selectable items of the type itCaption. itCaption items are automatically drawn full width in the selector. Other items are itAutoSizeButton items in a selector with ButtonsPerRow set to 4 and connected to the ToolImages imagelist with image size set to 48x48.

TMS Advanced Office Graphics components come with predefined selectors for colors, pen width, pen style, brush style, gradient direction, shadow type, characters but using the tools collection, it is very easy to use it for any kind of selection needed in the application. This code snippet shows how easy it is to use it as a simple text selector component:

```
AdvOfficeToolSelector2.ShowCaption := true;
AdvOfficeToolSelector2.DropDownButton := true;
with AdvOfficeToolSelector2.Tools do
begin
```
**TMS Advanced Office Graphics Control Pack**

## productivity software building blocks **Nare.col**

```
 Clear;
   Add.Caption := 'BMW';
   Add.Caption := 'Mercedes';
   Add.Caption := 'Audi';
   Add.Caption := 'Porsche';
   Add.Caption := 'Ferrari';
end;
```
**procedure** TForm1.AdvOfficeToolSelector2Select(Sender: TObject; Index: Integer; Item: TAdvSelectorItem); **begin**

 AdvOfficeToolSelector2.Caption := Item.Caption; **end;**

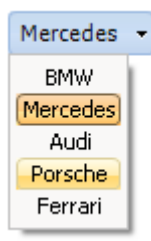

It is equally possible to create a tool selector with custom drawn tool items. This is done through the OnDrawTool event that is triggered for every item. Where for a normal selectors, the size of a button in the panel is derived from the ToolImages imagelist width & height, for a custom drawn selector, this is set with OwnerDrawWidth & OwnerDrawHeight. Here is a sample of a custom tool selector with full code:

```
\geqprocedure TForm1.InitSelector;
var
  ATI: TAdvSelectorItem;
begin
  AdvOfficeToolSelector1.OwnerDrawToolWidth := 32;
   AdvOfficeToolSelector1.OwnerDrawToolHeight := 32;
   AdvOfficeToolSelector1.ButtonsPerRow := 1;
   with AdvOfficeToolSelector1.Tools do
  begin
     Clear;
    ATI := Add; ATI.Hint := 'Rectangle';
     ATI.BackGroundColor := clRed;
```
productivity software building blocks

**TMS Advanced Office Graphics Control Pack**

```
tmssoftware.com
```

```
ATI := Add; ATI.Hint := 'Circle';
    ATI.BackGroundColor := clLime;
    ATI := Add; ATI.Hint := 'Triangle';
    ATI.BackGroundColor := clYellow;
    ATI := Add; ATI.Hint := 'Left triangle';
     ATI.BackGroundColor := clSkyblue;
    ATI := Add; ATI.Hint := 'Right triangle';
     ATI.BackGroundColor := clTeal;
    ATI := Add; ATI.Hint := 'Ellipse';
    ATI.BackGroundColor := $00C080FF;
   end;
end;
procedure TForm1.AdvOfficeToolSelector1DrawTool(Sender: TObject;
  Canvas: TCanvas; ItemIndex: Integer; R: TRect);
var
   ar: array[0..2] of TPoint;
begin
   if ItemIndex >= 0 then
   begin
    Canvas.Brush.Color :=
AdvOfficeToolSelector1.Tools[ItemIndex].BackGroundColor;
     Canvas.Pen.Color := clBlack;
    InflateRect(r, -2, -2);
     case ItemIndex of
    0: Canvas. Rectangle(R);
     1: Canvas.Ellipse(R);
     2: begin
         ar[0] := Point(R.Leff + (R.Right - R.Leff) shr 1), R.Top);ar[1] := Point(R.Right, R.Bottom); ar[2] := Point(R.Left, R.Bottom);
          Canvas.Polygon(ar);
        end;
     3: begin
         ar[0] := Point(R.Left, R.Top); ar[1] := Point(R.Right, R.Bottom);
         ar[2] := Point(R.Left, R.Bottom);
          Canvas.Polygon(ar);
        end;
     4: begin
         ar[0] := Point(R.Right, R.Top);ar[1] := Point(R.Right,R.Bottom);ar[2] := Point(R.Left, R.Bottom); Canvas.Polygon(ar);
        end;
     5: begin
         InflateRect(R, 0, -3);
          Canvas.Ellipse(R);
        end;
      end;
   end;
end;
```
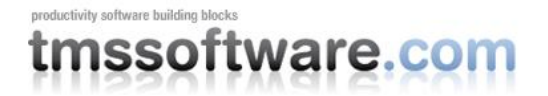

We hope this helps understanding how the selector components work and what can be done with the components. We look forward to hearing about your exciting and creative use of the flexibility and range of capabilities the selector components offer.